## SEA Queries - Guidance for Students and Staff

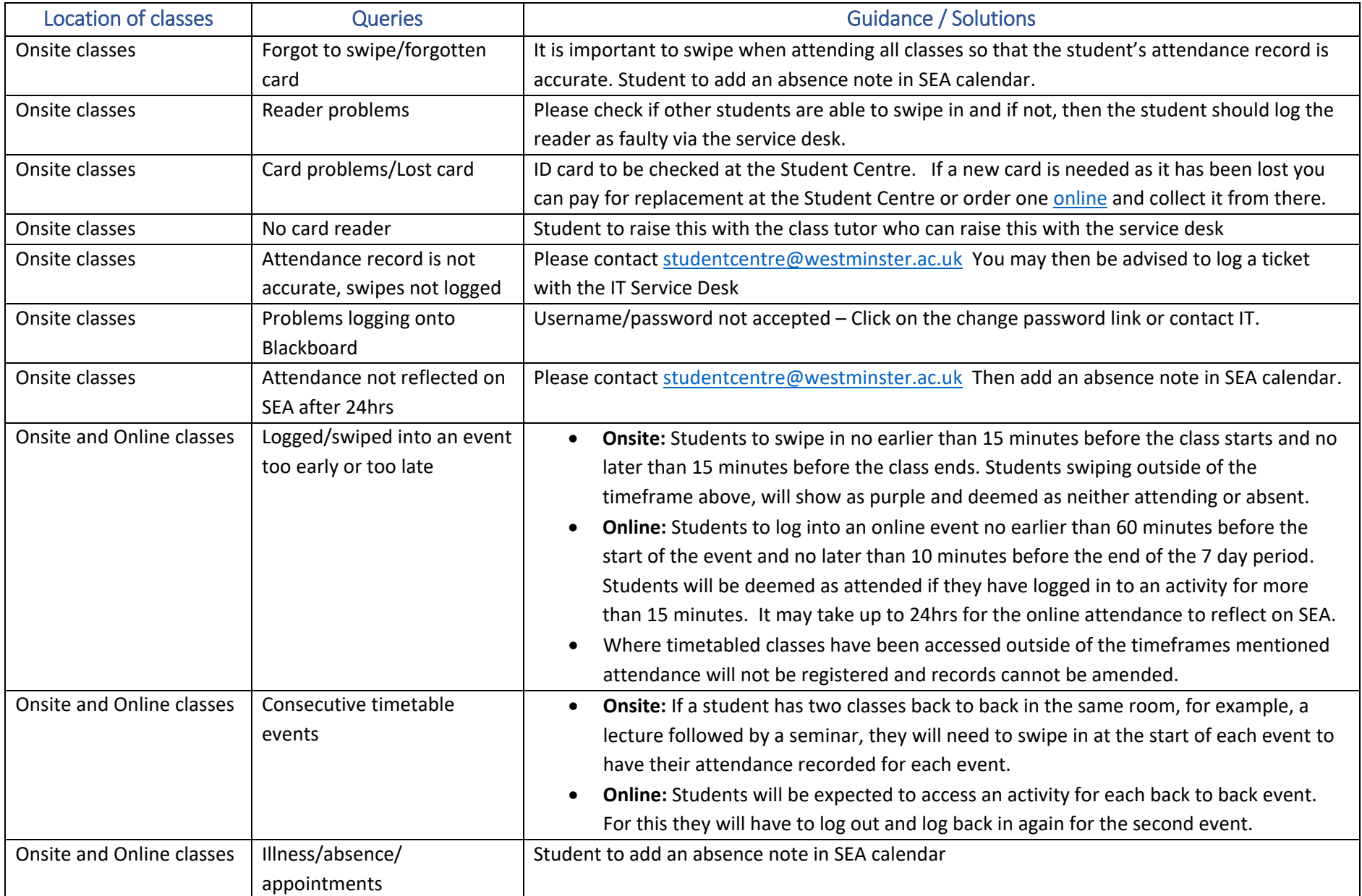

**Online and Onsite events:** Students can add an absence by logging in to [SEA,](https://westminster.seats.cloud/) then click on the button above their calendar. They will need to enter the relevant start and end dates, then choose either Student Reported Absence or Lost/Forgotten ID Card from the Type dropdown. They can add a note in the comments field to provide some more details, then press Save. This will then create an absence event on their calendar which staff will be able to see when reviewing their engagement record.

**For any other queries, please refer to the [SEA Webpage](https://www.westminster.ac.uk/current-students/guides-and-policies/student-matters/student-engagement-and-attendance)**